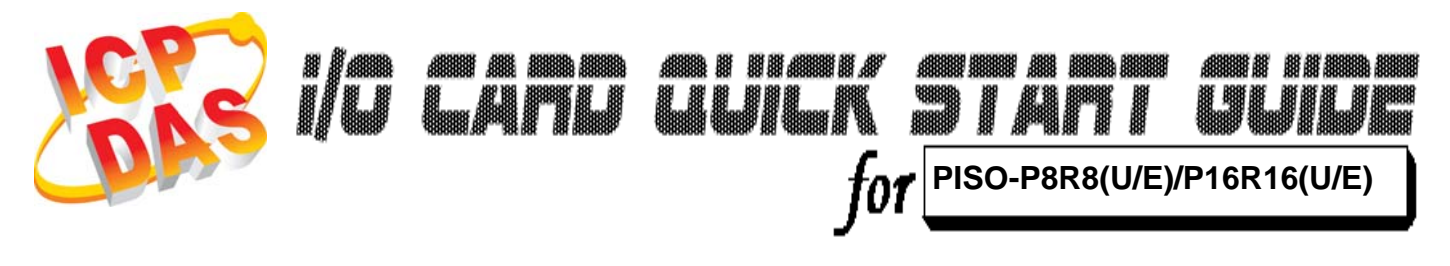

*Language* English Version V1.1<br>Update Feb.20

*Update* Feb.2009

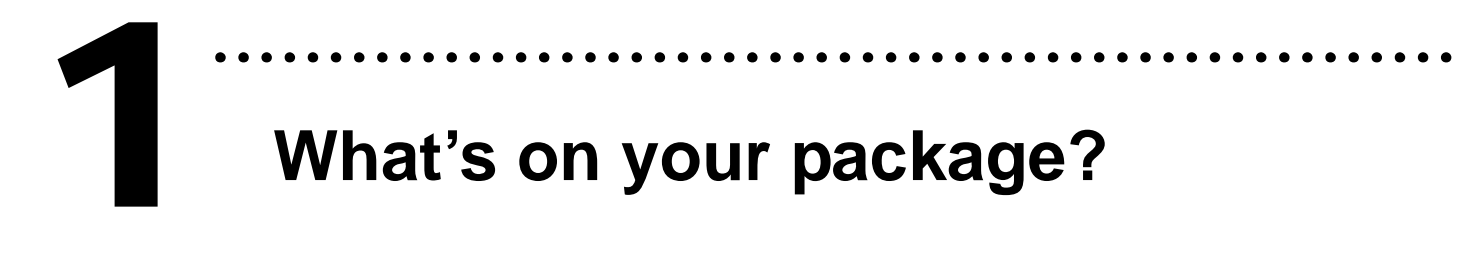

- ¾ One PISO-P8R8(U/E)/P16R16(U/E) series card
- ¾ One companion PCI CD (V4.2 or later)
- ¾One Quick Start Guide(This document)

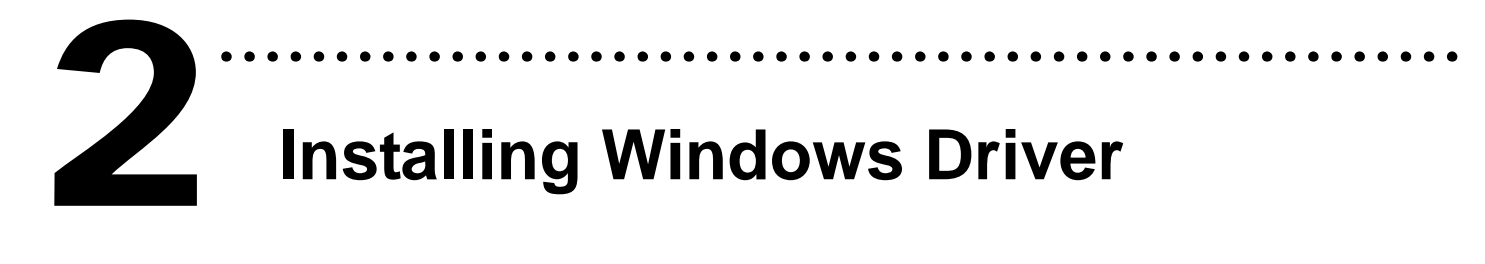

Follow those steps:

1. Setup the Windows driver.

You can get the driver from:

CD:\NAPDOS\PCI\PISO-DIO\DLL\_OCX\Driver\

http://ftp.icpdas.com/pub/cd/iocard/pci/napdos/pci/piso-dio/dll\_ocx /driver/

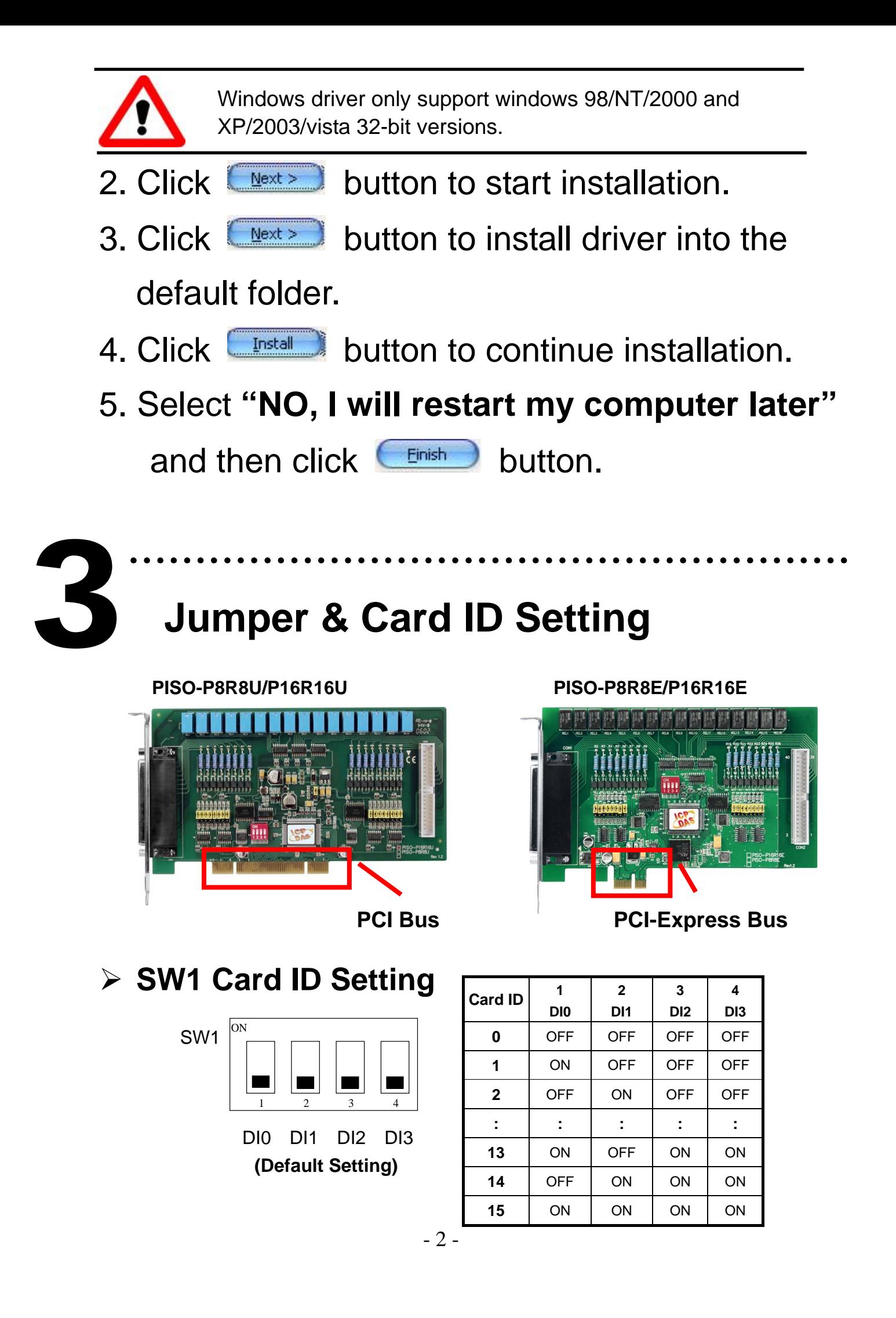

### Jumper | Channel | Jumper | Channel  $JPI$  DIO  $\parallel$  JP9  $\parallel$  DI8  $JP2$  DI1  $\parallel$  JP10  $\parallel$  DI9  $JP3$  DI2  $||$  JP11 DI10 JP4 DI3 JP12 DI11 JP5 DI4 JP13 DI12  $JPG$  DI5  $I$  JP14 DI13 JP7 DI6 JP15 DI14 JP8 DI7 JP16 DI15

¾ **AC Filter Jumpers**

### 1 2 3

Without Filter For **DC** Signal **(Default Setting)** 

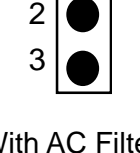

1

With AC Filter For **AC** Signal

## ……………………………………………… **Installing Hardware on PC**  4

Follow those steps:

- 1. Shut down and power off your computer.
- 2. Remove all covers from the computer.
- 3. Select an empty PCI slot or PCI-Express slot.
- 4. Plug the PISO-P8R8U/P16R16U card into PCI slot, Plug the PISO-P8R8E/P16R16E into PCI-Express slot.
- 5. Replace the PC covers.
- 6. Power on the computer.

After powering-on the computer, the Plug&Play card could work immediately.

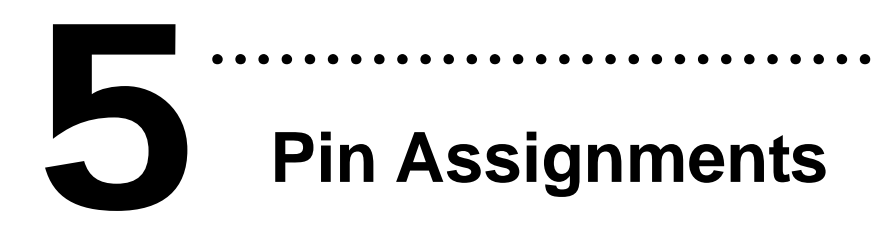

### **CON1 Pin Assignments**

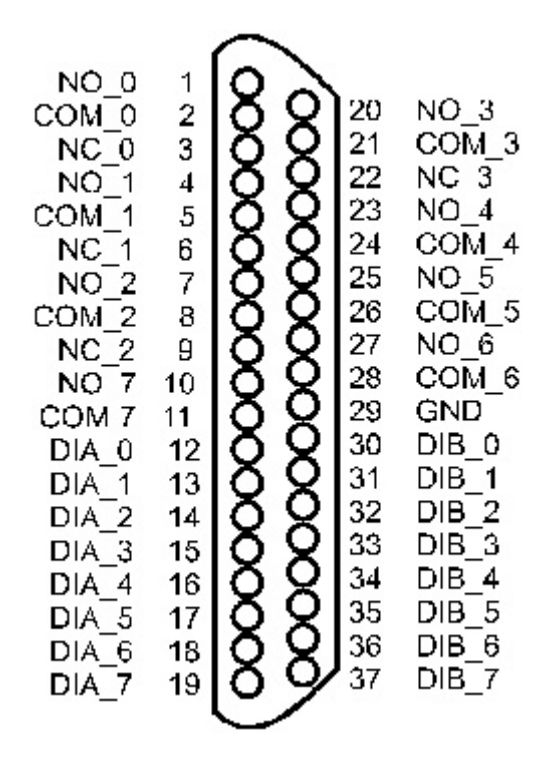

### **CON2 Pin Assignments CON2 Pin Assignments**

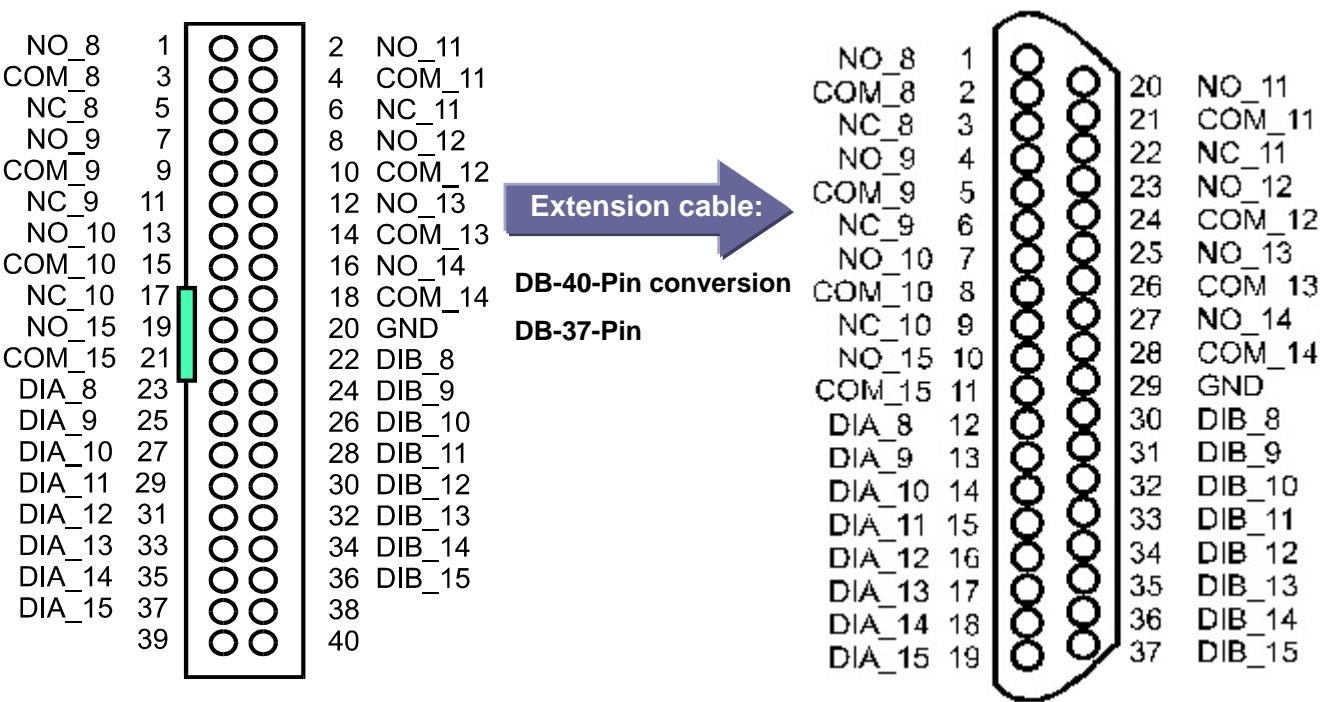

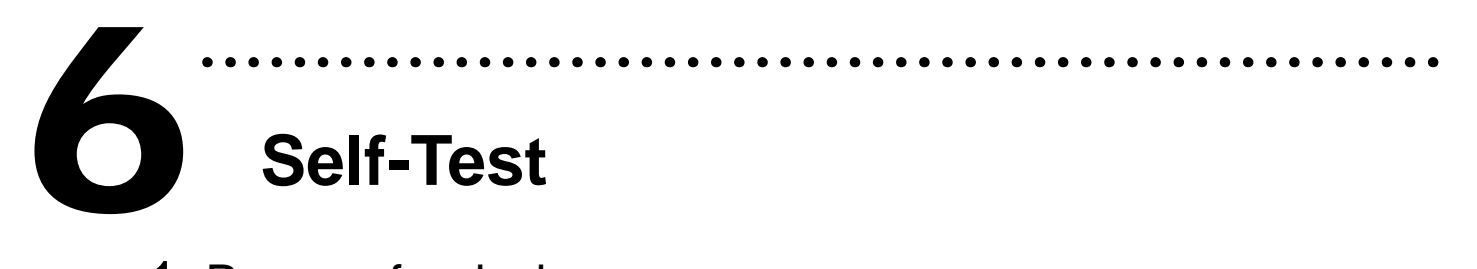

- 1. Prepare for device:
- ¾ DN-37(Optional) wiring terminal board.
- ¾ Exterior power supply device. For example: DP-665(Optional)
- 2. Use DN-37 to connect the board CON1.
- 3. Supply the **External Power +24 V** to CON1.NO0 ....... Supply the **External Power +24 V to CON1.NO7**
- 4. Supply the External Power GND to CON1.GND and CON1.DIB0…… CON1.DIB7.
- 5. Connect the CON1.COM0 with CON1.DIA0 ........ Connect the CON1.COM7 with CON1.DIA7.

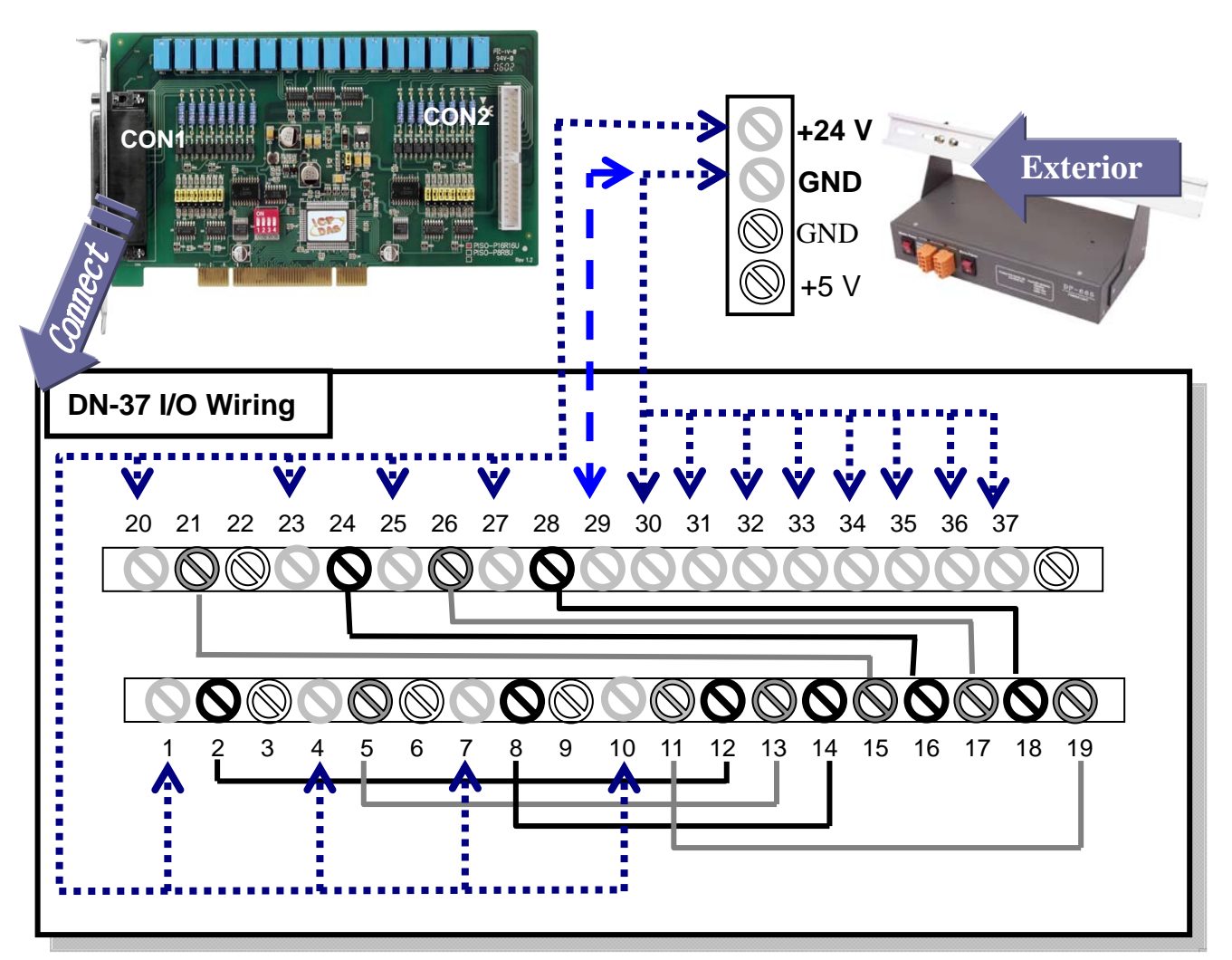

6. Run the PISO-P8R8(U/E)/P16R16(U/E) sample

program. Get the file from:

CD:\NAPDOS\PCI\PISO-DIO\DLL\_OCX\Demo\

http://ftp.icpdas.com/pub/cd/iocard/pci/napdos/pci/piso-dio/dll\_ocx/demo/

7. Check number of the PISO-P8R8(U/E)/P16R16(U/E) and test DIO(0-7) function.

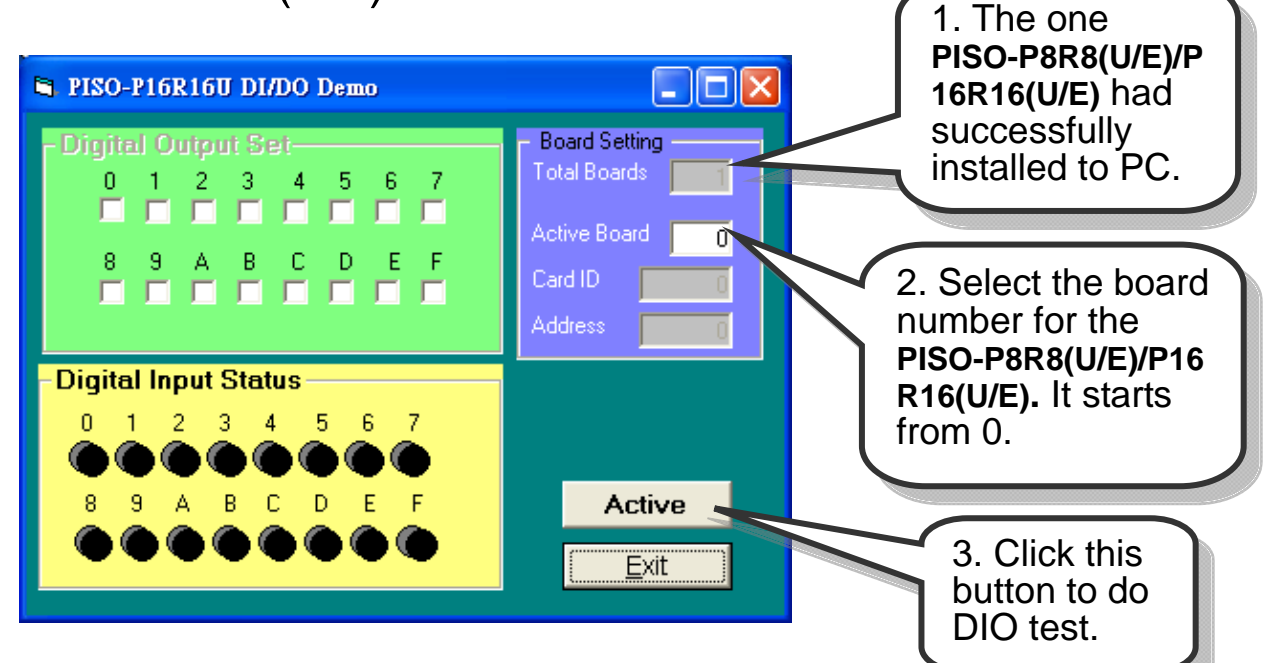

### 8. Get DIO(0-7) function test result.

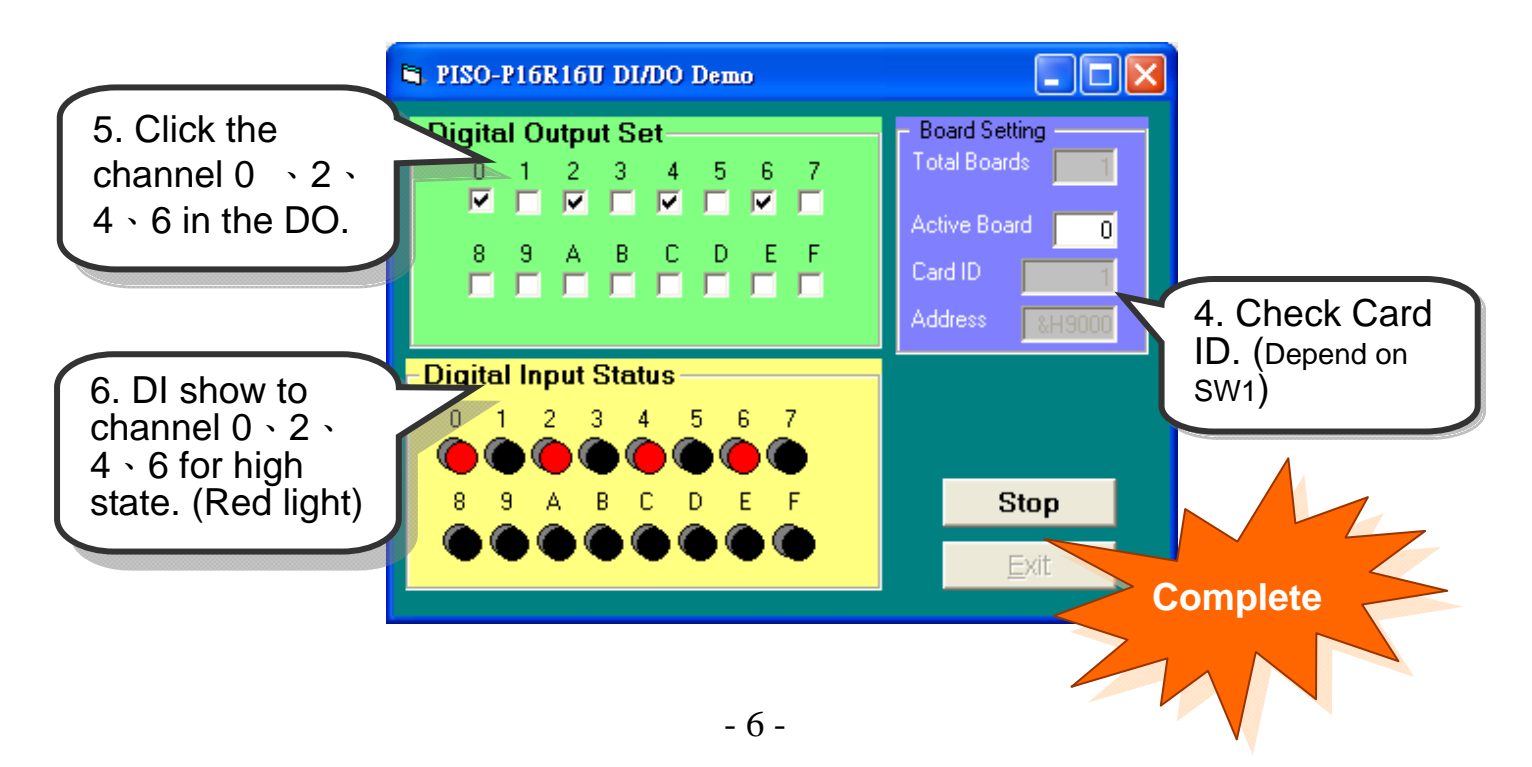

# **Additional Information**

# 9 **PISO-P8R8(U/E)/P16R16(U/E) Series Card Product**  7

………………………………………………

### **page:**

http://www.icpdas.com/products/DAQ/pc\_based/piso\_p16r16u.htm

### 9 **DP-665(Optional) page:**

http://www.icpdas.com/products/Accessories/power\_supply/dp-665.htm

### 9 **DN-37(Optional) page:**

http://www.icpdas.com/products/DAQ/screw\_terminal/dn\_37.htm

### 9 **Documents:**

CD:\NAPDOS\PCI\PISO-DIO\Manual http://ftp.icpdas.com/pub/cd/iocard/pci/napdos/pci/piso-dio/manual/

### 9 **Software:**

 CD:\NAPDOS\PCI\PISO-DIO http://ftp.icpdas.com/pub/cd/iocard/pci/napdos/pci/piso-dio/

### **The ICP DAS Web Site**

http://www.icpdas.com

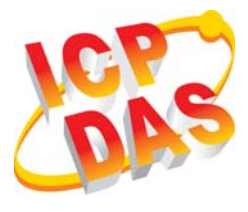

- Technical support
- Supplies and ordering information
- Ways to enhance your device
- **E** FAQ
- **Application story**

**Contact Us**  Service@icpdas.com

Copyright ©2008 by ICP DAS Co., Ltd. All right are reserved